# **A CLX cluster felhasználói parancsai**

 $(A, Rádiótechnika'' 2005/5, számában megjelent »A DX-cluster« c. cikk melléklete)$ 

### **Dr. Tolnai János okl. híradástechnikai szakmérnök, HA5LQ@freemail.hu**

A következő ismertetés alapjául szolgáló angol nyelvű honlapok: http://k4uga.tsars.uga.edu/~k4uga/overview.html http://www.clx.muc.de/user/english/html/userman-19.html

A továbbiakban felsorolt parancsoknak elegendő kiadni a parancs nagybetűkkel írt részét. A kisbetűs részek opcionálisak. Például a *SHow/Configuration/Nodes* parancs megegyezik az *SH/C/N* paranccsal. Az, hogy a parancsot nagy- vagy kisbetűkkel adjuk ki, közömbös.

A [ ] szögletes zárójelek közötti argumentumok opcionálisak, ezeket nem kötelező beütni. A ( ) kerek zárójelek közötti argumentumok változók, ezek helyett az éppen aktuális karaktereket kell beírni. Például a (hívójel) helyére az állomás tényleges hívójele írandó.

*Announce (szöveg) Announce/Full (szöveg) Announce/(node\_hívójel) Announce/(lista\_név)*

A parancs alkalmazásával bejelentést tehetünk valamennyi csatlakozó állomásnak. A */Full* kiterjesztés esetén a bejelentés továbbításra kerül a többi node-hoz is. A */ (node\_hívójel)* kiterjesztés hatására a készülő bejelentés egy meghatározott hívójelű node-ra jut, míg a */(lista\_név)* kiterjesztésű a megadott nevű szétosztólista tagjainak lesz kézbesítve. Példa:

*Announce/Full Good condx on 10 meters today - band open to S.A.*

*Bye*

*Quit*

Mint sejthető, e parancsok valamelyikével vehetünk búcsút a clustertól; a kapcsolat bomlik.

*CLear/PROFILE* Törli a felhasználó profilját.

#### *CLear/QSL (dx hívójele) (mgr hívójele)*

A QSL-információk törléséhez mind a DX-állomás, mind a menedzser hívójelét meg kell adni. Példa: *CLear/QSL LX7A DL7MAE*

Törli a QSL-adatbázisból ezt a rekordot.

## *CONFERence*

#### *CONFERence (név)*

E parancs kiadása után konferenciamódba jutunk. Gyakorlatilag ez egy "chat-szoba". Minden, amit leírunk, a konferencia valamennyi tagjának képernyőjén megjelenik. A CLX lehetővé teszi egyszerre több konferencia tartását is. Ha a *(név)* opciót használjuk, akkor vagy egy már létező konferenciába lépünk be, vagy e néven új konferenciát nyitunk. A konferenciamódban lévők hívójele után "+" jel jelenik meg.

A konferenciamódban lévők is kiadhatnak CLX parancsokat, ha előtte "\*" karaktert használunk. Például konferenciamódban a *\*SH/DX/10* parancs hatására megjelenik az utolsó 10 DX-bejelentés.

#### *DELete (nr1,nr2,…nrX) DELete/NODE (nr1,nr2,…nrX)*

A parancs hatására egy vagy több üzenet törlődik. Csak azokat az üzeneteket törölhetjük, melyeket vagy mi küldtünk, vagy mi kaptunk. Egy paranccsal több üzenetet is törölhetünk, sorszámukat vesszővel elválasztva. Ha az üzenet helyben nincs meg, de még továbbításra várva "sorban áll", a *DELete/NODE* paranccsal törölhető. (Az ilyen üzenetek a *DIR/Node* paranccsal listázhatók.)

*DIRectory DIRectory/(n) DIRectory/(n) (hívójel) DIRectory/NEW DIRectory/OWN/(n) DIRectory/NOde DIRectory/NOde (node hívójel) DIRectory/BULletin (expr) DIRectory/BULletin (év)/(expr)*

A *DIRectory* a rendszerben lévő utolsó 5 üzenetet listázza. (Nincs külön publikus és személyes üzenet, mindenki minden üzenetet elolvashat.)

A */(n)* opció segítségével 5 helyett *n* darab üzenetet listáztathatunk. Ha *(hívójel)*-et is megadunk, csak azokat az üzeneteket listázza, amelyeknek a megadott hívójelű állomás a feladója vagy a címzettje.

A */NEW* opcióval csak az utolsó *DIR/NEW* parancs kiadása után érkezett új üzeneteket listázza.

Az */OWN/(n)* opció alkalmazásakor csak saját, *n* darab üzenetünk lesz listázva. Azok az üzenetek, amelyek egy másik node-hoz továbbításra várnak, csak a */NODE* opcióval listázhatók, és továbbítás után automatikusan törlődnek. Ha a *(node hívójel)*-et is megadjuk, csak az adott node-hoz sorban álló üzenetek listázódnak. A DX-bulletineket a cluster egy külön könyvtárban gyűjti. A bulletinok jegyzéke a */ BULletin* opcióval kérhető. Ha ismerjük a keresett file nevét, megadhatjuk legalább 3 első karakterét *(expr)* opcióként. Megadhatunk *(év)* opcióként egy 4 digitből álló számjegyet is.

## *DX (hívójel) (frekvencia) [megjegyzések]*

Ez a parancs szolgál az éppen megfigyelt DX-állomások bejelentésére. A bejelentést a cluster minden csatlakozó állomásnak továbbítja (ellenőrzés céljából, beleértve magát a bejelentőt is). A bejelentés a megadott sorrendben mindig tartalmazza a hallott DXállomás hívójelét és frekvenciáját kHz-ben. (Ha a 100 Hz-es digitet is meg kívánjuk adni, tizedespont után tehetjük meg.) További, legfeljebb 28 karakternyi információt is fűzhetünk a bejelentéshez. A bejelentés ennél hosszabb része nem kerül továbbításra. A jelen cikksorozatunk 1. részében hivatkozott LOGGER32 állomásvezérlő program külön ablakba gyűjti ki a DX-bejelentéseket, és elég a kívánt DX hívójelére rákattintani ahhoz, hogy a rádiót a megfelelő frekvenciára állítsa.

A DX-ekre vonatkozó olyan bejelentéseket, amelyek nem pillanatnyi megfigyelésen alapulnak, az *Announce* parancs alkalmazásával tehetjük meg. Példa:

*DX BV4CT 14023.2 DX V31LZ 14025.1 QSL VIA LZ3RZ DX J73CCM 10115.2 UP2*

### *GREP (keresett)*

A parancs a bulletin-fájlok közötti válogatásban segít. Minden rendelkezésre álló bulletin-fájlt megvizsgál, és a *(keresett)* karaktersort tartalmazó sorokat szögletes zárójelek közt, a fájlnévvel együtt kinyomtatja. Segítséget ad egy adott DX-re vonatkozó információk kikeresésében, a bulletinek tömegében. Példa: *GREP DF7RX*

## *INFO/UDT (név)*

A rendszergazda (sysop) olyan adatbázisokat hozhat létre, melyekhez a felhasználók hozzáférési jogát korlátozhatja (írható/olvasható, csak olvasható, csak írható, nem írható/nem olvasható). Az *INFO/UDT* parancs a *(név)* adatbázisra vonatkozó információkkal szolgál (mikor létesítették, hozzáférési jogok stb.).

### *HELP (parancs)*

A *(parancs)* CLX-parancs használatával kapcsolatos ismereteket közöl.

*Quit* (Ld. *Bye*): a kapcsolat bontása.

### *RCMD / (node\_hívójel) (parancs)*

A parancs segítségével bármely felhasználó távvezérelhet egy másik node-ot. (Csak a parancsok egy köre alkalmazható.) A válasz a távvezérelt node hívójelével prefixelve érkezik vissza. Példa:

*RCMD/DB0CLX SHOW/USERS*

#### *Read (szám)*

Olvassa a *(szám)* sorszámú üzenetet. Az üzenetek sorszámai a *DIRECTORY* paranccsal listázhatók.

## *REPly (szám)*

*REPly/DELete (szám)*

A megadott *(szám)* sorszámú üzenetre válaszolhatunk a *REPly* parancs alkalmazásával. (A PacketCluster parancsaitól eltérően itt mindig meg kell adni az üzenet sorszámát is.) Az üzenet tárgya azonos lesz az eredeti üzenetével, de elé egy  $\gg$ :" jel kerül. A */DELete* opció használata esetén a válasz elküldése után törli az eredeti üzenetet.

#### *Send (hívójel) (tárgy)*

*Send (hívójel)>(node\_hívójel) (tárgy) Send (hívójel)@(node\_hívójel) (tárgy) Send/Copy (üzenet#) (hívójel)*

A *Send* paranccsal vagy valamelyik felhasználó számára, vagy egy bulletin címére szóló üzenetet hozhatunk létre. A *tárgy* legfeljebb 30 karakter hosszúságú lehet. (A CLX-ben a teljes parancsot egy sorban kell kiadni.) A parancs vétele után a cluster felszólít az üzenet beírására. Az üzenet Ctrl-Y lenyomásával megszakítható. Az üzenet végét vagy új sorba "/exit", vagy Ctrl-Z lenyomásával, vagy "\*\*\*end" szöveggel jelezzük. Ellenőrzésként a *DIRectory* paranccsal listázhatjuk, majd elolvashatjuk az üzenetet. Bárki bármely névre szóló üzenetet elolvashat, de csak a saját nevére szóló vagy az általa küldött üzeneteket törölheti. Ha az üzenetet másik clusternek vagy CLX node-nak kell továbbküldeni, a ">" vagy " $\omega$ " karaktereket kell használnunk. A címzett hívójele és a node hívójele között nem szabad szóközt hagyni!

A *Send/Copy* egy üzenet másolására használható, egy másik felhasználónak címezve.

## *SEt*

A *SEt* parancsok segítségével a felhasználó módosíthatja saját beállításait.

## *SEt/ALarm (karaktersor)*

## *SEt/NOALarm*

Hosszú hangjelzést ad akkor, ha – akár a be/kijelentkezések, akár a DX-bejelentések (hívójel vagy megjegyzések), akár az Announce bejelentések között – előfordul a megadott *(karaktersor).* Segítségével egy várt DX-re vagy barátunkra vonatkozó bejelentésekre figyelhetünk fel.

A jelzőfunkció a *SEt/NOALarm* parancs kiadásával törölhető.

### *SEt/Alive*

#### *SEt/NOALive*

A *SEt/Alive* parancs bekapcsolja az időtúllépést számláló timert. A cluster minden tizedik percben egy bináris Ctrl-A karaktert küld az állomásra, hogy a kapcsolatot az adatforgalommentes időszakban is fenntartsa. A timer a *SEt/NOALive* paranccsal kikapcsolható.

### *SEt/Announce*

#### *SEt/NOAnnounce*

Bekapcsolja az Announce bejelentések továbbítását. Ha csak a DX-bejelentéseket figyeljük, és nem vagyunk kíváncsiak a társalgásra, a

*SEt/NOAnnounce* paranccsal az Announce bejelentések fogadását kikapcsolhatjuk.

#### *SEt/ANSI*

#### *SEt/NOANSI*

A parancs (ANSI-ra alapuló terminál használatakor alkalmazható) bekapcsolja a DXbejelentések, Announce bejelentések színes attributumait.

A színes attributumok a *SEt/NOANSI* parancs kiadásával kapcsolhatók ki.

## *SEt/BEep*

#### *SEt/NOBEep*

A *SEt/BEep* parancs bekapcsolja a hangjelzést: Announce bejelentés esetén rövid, DXbejelentés esetén hosszú hangjelzést ad. Az alapértelmezett állapot a *SEt/NOBEep*, amikor is nincs hangjelzés.

#### *SEt/CHARSet (charset)*

A felhasználó által kedvelt karakterkészlet beállítására alkalmas. Alapértelmezett az IBM karakterkészlet. Általában az ISO, IBM és DIN karakterkészlet áll rendelkezésre. A *(charset)* megadása nélkül az alapértelmezett lép életbe. Példa: *SEt/CHARSet ISO*

## *SEt/DISTRO (listanév) (hívójel)*

### *SEt/NODISTRO (listanév) (hívójel)*

A parancsok egy hívójel felvételére vagy törlésére szolgálnak a megadott listanevű levelezési listára/listáról. Ha a lista még nem létezik, a parancs kiadásakor létrejön. A lista utolsó tagjának törlésekor a lista megszűnik. E parancsot csak feljogosított felhasználók adhatják ki.

## *SEt/DX\_announce SEt/NODX\_announce* A DX-bejelentések fogadásának be/kikapcsolására szolgáló parancsok.

## *SEt/DXDedx*

*SEt/NODXDedx*

A *SEt/NODXDedx* paranccsal kikapcsolható azon DX-bejelentések továbbítása, amelyeket más kontinensekről dolgozó (DX-)állomások tesznek. A *SEt/DXDedx* parancs kiadása után a DX-állomások bejelentései ismét továbbításra kerülnek.

## *SEt/EXit (karaktersor)*

Ezzel a paranccsal állíthatjuk be, hogy az üzenetünk végét az alapértelmezett ("/exit" vagy  $\sqrt{Z}$ ") helyett a megadott karaktersorral fogjuk jelezni. Példa: *SEt/EXit \*\*\*end* hatására a kilépést jelző karaktersor: \*\*\*end

## *SEt/Filter (nr1,nr2,...,nrX)*

## *SEt/NOFIlter (nr1, nr2, ..., nrX)*

A parancsok segítségével "szűrők" beiktatásával letilthatjuk a nekünk továbbított DXbejelentések egy részét. A parancs argumentumában a szűrő sorszámát kell megadnunk. A CLX node-okban alapértelmezett szűrők (sorszám, jelentés):

- 1 VHF 144,000 MHz és e fölött
- 2 HF 30,000 MHz és ez alatt
- 3 TOP 1800-2000 MHz
- 4 Minden CW sávszegmens
- 5 Minden SSB sávszegmens
- 6 Minden RTTY sávszegmens
- 7 Minden WARC-sáv

A rendszergazda ezeken fölül további szűrőket is definiálhat, a clusterünkben érvényes összes szűrőről a *SHow/FilterS* paranccsal tájékozódhatunk.

A *SEt/NOFIlter (nr1, nr2, ..., nrX)* parancs kiadásával a megadott szűrőket törölhetjük. Ha a parancsot argumentum nélkül adjuk ki, valamennyi korábban beiktatott szűrő törlődik. Példa:

*SEt/FIlter 4,6* A CW és RTTY sávrészeket kizárva, csak az SSB DX-bejelentéseket fogadjuk. Tovább szűkíthetjük a fogadott bejelentések körét a

*SEt/FIlter 1,3* parancs kiadásával, ekkor az addig beiktatott (1,3,4,6) szűrők működnek és csak a 10...80 m-es sávokban (a WARC-sávokban is) az SSB-kapcsolatokról szóló bejelentéseket fogadjuk.

*SEt/NOFIlter 4* hatására a CW-bejelentések is megérkeznek, míg a *SEt/NOFIlter* parancs kiadása után minden bejelentést megkapunk.

## *SEt/HERE*

## *SEt/NOHERE*

Ha az állomást rövid időre elhagyjuk (ám erre az időre a clusterből nem lépünk ki, mert a DX-bejelentések visszatértünk után érdekelnek), a *SEt/NOHERE* paranccsal jelezhetjük, hogy aki most nekünk ír, egy ideig nem számíthat válaszra. A parancs beérkezése után a felhasználók listáján hívójelünk zárójelek között jelenik meg. Ha visszatértünk, a *SEt/HERE* parancs kiadásával az eredeti állapotba térhetünk vissza.

## *SEt/HOME\_node (hívójel)*

Annak a clusternek a hívójelét adhatjuk meg így, amelybe a nekünk szóló üzenetek továbbítását kérjük. Hívójel megadása nélkül a korábban megadott hívójel törlődik. A hívójel megadása híján akkor gyűjti egy node a nekünk szóló leveleket, ha legalább 5 alkalommal csatlakoztunk hozzá.

### *SEt/LAungage (nyelv)*

E paranccsal választhatjuk ki, hogy milyen nyelven kívánunk a clusterrel kommunikálni. A választható nyelveket *SHow/LAnguages* parancsra közli a cluster. Ha a parancsot argumentum nélkül adjuk ki, az adott rendszernek (a rendszergazda által kijelölt) alapértelmezett nyelve állítódik be.

### *SEt/LOCation (koordináták vagy QTH-lokátor)*

Állomásunk földrajzi koordinátáit adhatjuk meg így. (Erre pl. akkor van szüksége a clusternek, amikor kiszámítja a napkelte/napnyugta időpontját.) A koordinátákat megadhatjuk északi/déli, ill. keleti/nyugati földrajzi fokok és percek, vagy (ezt inkább ismerhetjük) a QTH-lokátorunk formájában. (Ha a QTH-lokátort adtuk meg, azt a cluster átszámítja fokokra és percekre és úgy tárolja.) Példa: *SEt/LOCation 48 34 N 12 12 E SEt/LOCation JN97NM*

*SEt/LOGin\_announce SEt/NOLOGin\_announce* A *SEt/LOGin\_announce* parancs kiadása után minden állomás be- és kijelentkezéséről üzenetet küld a rendszer az állomásunknak. A *SEt/NOLOGin\_announce* parancs a felhasználok be- és kijelentkezésének jelzését kikapcsolja.

*SEt/NAME (név)* Ameddig e parancs útján meg nem adjuk a nevünket, a cluster "OM"-nak szólít.

*SEt/QTH (qth)* Ezzel közöljük QTH-nkat a clusterrel.

## *SEt/TalkTime*

*SEt/NOTalkTime*

A parancs kiadása után a cluster közli a beérkezett üzenetek elküldésének időpontját is. Példa:

A parancs kiadása előtt: *dl6rai de df3cb: Helo*

A parancs kiadása után: *dl6rai de df3cb (1723Z): Helo*

Ez a beállítás a felhasználói rekordban rögzítődik, ezért újbóli bejelentkezés esetén nem kell megismételni. Ha az opciót már nem kívánjuk igénybe venni, a visszaállítás a *SEt/NOTalkTime* paranccsal történhet.

#### *SHow/…*

E parancsok segítségével férhetünk hozzá a CLX adatbázisához, táblázataihoz.

*SHow/ANNouncements*

*SHow/ANNouncements/(n)* Bemutatja a legutolsó bejelentést. A *SHow/ANNouncements/(n)* opcióval az utolsó n darab bejelentés kérhető.

### *SHow/BANDS SHow/BANDS (üzemmód)*

A parancs hatására a cluster felsorolja a CLX által ismert összes hullámsávot, ill. az egyes üzemmódokra fenntartott frekvenciatartományokat. Ezeket az adatokat más parancsok argumentumaként használhatjuk fel (pl. csak a 47 GHz-es sávból származó DX-bejelentéseket kérjük továbbítani). Példa:

*SHow/BANDS* Listázza az összes rendelkezésre álló sávot *SHow/BANDS RTTY* Listázza a CLX által ismert RTTY sávszegmenseket

## *SHow/CALLBOOK (hívójel)*

## *SHow/CBA (hívójel) (hívójel)…*

A parancs argumentumában megadott hívójelű állomás(ok)ról megadja a rendszergazda által installált callbookból nyert információkat.

## *SHow/CHARset*

A cluster megadja, hogy a rendelkezésre állók közül melyik karakterkészlettel dolgozunk. Változtatni a *SEt/CHARSet* parancs segítségével lehet.

### *SHow/CHARSets*

Felsorolja, hogy épp milyen karakterkészletek állnak rendelkezésünkre.

### *SHow/CLuster*

Hatására a cluster bemutatja a pillanatnyi konfigurációt: közli a csatlakozó linkek, helyi használók és a hálózat összes node-jának számát. Továbbá megadja a cluster utolsó indításának időpontját, valamint az azóta eltelt "uptime" időt (napok, órák, percek és másodpercek formájában).

## *SHow/COMmands*

Bemutatja az összes, a rendszergazda által a felhasználók számára hozzáférhetővé tett adatbázist, létrehozásának dátumát és attributumait. Egyes adatbázisok csak olvashatók lehetnek, ezeket a felhasználók nem módosíthatják.

#### *SHow/CONFERence*

Felsorolja az éppen folyó konferenciákat. A *CONFERence* parancs segítségével a felhasználók csatlakozhatnak valamelyik konferenciához vagy újat hozhatnak létre.

## *SHow/Configuration*

## *SHow/Configuration/Nodes*

#### *SHow/Configuration (hívójel)*

Felsorolja a csatlakozó node-okat és a hozzájuk csatlakozó felhasználókról ismert adatokat. Ha a node hívójelét is megadjuk, az adott node felhasználóinak adatai kerülnek bemutatásra. A */Nodes* kiterjesztéssel csak a közvetlen kapcsolódó linkeket mutatja be, a következő szimbólumok használatával:

- = Aktív kapcsolat
- Passzív kapcsolat
- ~ Kapcsolati próbálkozás
- $\wedge$  Az inicializáció megkezdődött
- ? A státus bizonytalan

A cluster megkülönbözteti az "aktív" és "passzív" kapcsolatokat. "Aktív" kapcsolatnál a DX-bejelentések a node-ok között kicserélődnek. "Passzív" kapcsolat esetén a cluster csak vesz. Ezeket a vett DX-bejelentéseket a cluster nem továbbítja más AK1A node-okhoz (mert így hurkok jönnének létre, amelyben a DX-

bejelentések cirkulálnak), hanem csak helyben adja le, ill. a hálózat más CLX nodejainak továbbítja.

*SHow/CONTEST SHow/CONTEST (hónap) SHow/CONTEST (év) SHow/CONTEST (megnevezés) SHow/CONTEST (helyettesítő)\** E parancs segítségével versenyek időpontjairól és szabályairól kaphatunk információkat. Megadhatjuk a hónapot számjegyekkel vagy rövidített formában, az évszámot (pl. 1998), a szabály fájlnevét (ez a havi vagy évi áttekinthetőben látható), vagy helyettesítővel (pl. rsgb\* az RSGB-verseny esetén). Példa: *SHow/CONTEST* Megadja a versenyek időpontját a folyó hónapban *SHow/CONTEST 1* Megadja a januári versenyek időpontját *SHow/CONTEST 1/97* Megadja az 1997. januári versenyek időpontját *SHow/CONTEST 99* Megadja az 1999. évi versenyek időpontját *SHow/CONTEST WAE* Megadja a WAEDX-verseny szabályait és időpontját *SHow/CONTEST RSGB\** Felsorol az adatbázisban szereplő minden RSGB-versenyt.

*SHow/DISTRO*

*SHow/DISTRO (listanév)*

A levelezési lista címére küldött leveleket minden tag automatikusan megkapja. A *SHow/DISTRO* parancsra a cluster felsorolja a működő levelezési listák nevét, a *SHow/DISTRO (listanév)* parancsra pedig az adott lista tagjait.

*SHow/DX SHow/DX/(n) SHow/DX (sáv) SHow/DX (hívójeltöredék) SHow/DX #(üzemmód) SHow/DX/ (n) - (m) SHow/DX (frekvencia1)-(frekvencia2) SHow/DX (megjegyzés) SHow/DX (dátum)* A SHOW/DX parancsok a DX-bejelentések adatbázisában való keresésre szolgálnak. Ezek a legszélesebb körben használt felhasználói parancsok a CLXclusterben. Számos opció áll rendelkezésre, melyek különálló parancs vagy kombináció formájában is alkalmazhatók. Választhatunk a következők szerint: – kijelzésre kerülő DX-bejelentések száma, – sáv (MHz-ben vagy méterben), – hívójel (vagy -töredék), – üzemmód, – frekvenciatartomány,

- pontos frekvencia,
- megjegyzés,

– dátum.

Példák:

*SHow/DX/20* Az utolsó 20 DX-bejelentés listázása

*SHow/DX 20* Az utolső 5 DX-bejelentés listázása 20 m-en

*SHow/DX/10 20* Az utolsó 10 DX-bejelentés listázása 20 m-en

*SHow/DX KL7* Az utolsó 5 DX-bejelentés listázása, KL7 állomásról

*SHow/DX KL* Az utolsó 5 DX-bejelentés listázása olyan állomásról, melynek hívójelében a "KL" karakterek szerepelnek (akár a prefixben, akár a suffixben), *SHow/DX #RTTY* Az utolsó 5 DX-bejelentés listázása, RTTY üzemmódban. (A többi, elfogadott üzemmód: #CW, #SSB, #SAT és #BEACON). *SHow/DX/30-40* Az utolsó 30...40 DX-bejelentés listázása (csak az utolsó 999999 bejelentésre, ill. visszamenőleg 1 évre kérhető)

*SHow/DX 14000-14033* DX-bejelentések listázása 14,000 és 14,033 MHz között *SHow/DX 'pile'* Azon bejelentések listázása, melyek a "pile" karaktersort tartalmazzák a "Megjegyzés" tartományban (a kis- vagy nagybetűk nincsenek megkülönböztetve)

*SHow/DX 2-jul-1998* Az 1998. július 2-i DX-bejelentések listázása *SHow/DX/3 10 #CW KL7* Azon 3 legújabb DX-belejentés listázása, melyek KL7 állomásról, 10 m-en, CW üzemmódban érkeztek.

### *SHow/DXCC (hívójel vagy prefix)*

Ezzel a paranccsal kérdezhetjük le a CLX adatbázisát valamely hívójelről vagy prefixről.

### *SHow/DXDedx*

Azon zónákat listázza, amelyek a DX-bejelentéseket tevő szempontjából DXzónáknak minősülnek. Ezt a listát akkor használhatjuk, amikor a *SET/NODXDEDX* funkciót kívánjuk használni. További segítséget kaphatunk a *HELP SET/NODXDEDX* parancs alkalmazásával.

### *SHow/DXFrom (hívójel)*

#### *SHow/DXFrom/ (n) (hívójel)*

Egy meghatározott hívójelű állomástól származó DX-bejelentéseket listáztathatunk. A *SHow/DXFrom (hívójel)* parancs hatására az adott állomástól származó utolsó 5 bejelentés jelenik meg, ha pedig a */ (n)* opciót használjuk, az utolsó n darab ilyen bejelentés listázódik.

## *SHow/DXStatistic*

A paranccsal lekérdezhetjük a DX-adatbázis statisztikáit az utolsó, az utolsó 6 és az utolsó 24 óra adatai alapján. A lista sávok szerint tartalmazza az adott időintervallumban érkezett DX-bejelentések számát. A funkció kissé lassú, mivel többször kapcsolatba kell lépni a DX-adatbázissal az eredmény kiszámításához.

#### *SHow/EXit*

Megmutatja a személyes kilépési karaktersorunkat, melyet a *SEt/EXit* paranccsal változtathatunk meg.

## *SHow/FIlter*

A személyes filter-beállításunkat mutatja. (Alapértelmezés szerint a szűrők ki vannak kapcsolva. Jelen paranccsal azt ellenőrizhetjük, hogy milyen szűrőket kapcsoltunk be a *SEt/FIlter* paranccsal.)

## *SHow/Filters*

Az adott clusterben rendelkezésre álló szűrők felsorolása.

## *SHow/GRAYLINE (hívójel) SHow/GRAYLINE (prefix) SHow/GRAYLINE (qthloc)*

A cluster egy megadott helyen kiszámítja a napkelte és a napnyugta időpontját. Ezt a helyet vagy egy felhasználó hívójelével határozzuk meg, vagy a DXCC-adatbázis egy prefixével, vagy a QTH-lokátorral. A cluster kiszámítja a szürkület kezdetét és végét is. Öt esetet különböztethetünk meg:

- 1. Normál: hajnalodik, napkelte, nappali világosság, naplemente, alkonyat, éjszaka.
- 2. Sarki nappal: a Nap mindig a horizonton van.
- 3. Sarki nappal: hajnalodással, alkonyattal, de éjszakai fázis nélkül.
- 4. Sarki éjszaka: alkonyat és hajnal nélkül.
- 5. Sarki éjszaka: hajnallal és alkonyattal, de nappali fázis nélkül.
- A felsorolt eseteknek megfelelő kimenőformátum:

Hajnalkezdet Napkelte Napnyugta Alkonyvég

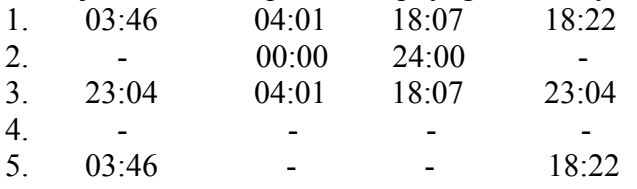

#### Példa:

*SHow/GRAYLINE* számíttatja a napkelte/napnyugta és grayline időpontokat a saját QTH-nkon (ha a *SEt/LOCation* paranccsal megadtuk a koordinátáinkat).

#### *SHow/HEADING (hívójel) SHow/HEADING (prefix) SHow/HEADING (qthloc)*

A parancs kiszámíttatja az ellenállomás távolságát és irányát (antennánkat ebbe az irányba kell forgatni), valamint azt az irányt, amibe az ellenállomás kell, hogy az antennáját forgassa ("reciprok irány"). 8000 km-nél távolabbi állomás esetén a "longpath" útvonalhoz tartozó adatokat is megkapjuk. Egyidejűleg több argumentum is megadható. Példa:

*SHow/HEADING KL7* számítja a távolságot és az irányt a saját QTH-nktól a KL7-es Alaszka irányába. (Ha a saját állomásunk helyéről nem adtunk meg adatot, a program az ország-adatbázisból fogja ezt meghatározni.)

*SHow/HEADING JN58VF JN68BM* távolság- és irányszámítás a saját JN58VF QTHnktól a JN68BM QTH-helyzetig.

#### *SHow/LAnguage*

Megmutatja a rendszerüzenetek és a "help" továbbításához kijelölt nyelvet. A *SEt/LAnguage* paranccsal a nyelvet megváltozathatjuk.

### *SHow/LAnguages* Mutatja az adott clusterben rendelkezésre álló nyelveket.

*SHow/LOg SHow/LOg/ (n) SHow/LOg (hívójel) SHow/LOg/ (n) (hívójel)* A felhasználók és a node-ok rendszerbe való be- és kijelentkezésének időpontját adja meg. Alapesetben az utolsó 5 naplózás adatai jelennek meg. Ha 5-től eltérő számú

adatot kérünk, a */ (n)* opcióval határozhatjuk meg a kért bejegyzések számát. Ha egy állomás hívójelét is megadjuk, csak az adott állomás adott számú be- és kijelentkezéséről kapunk információt. Példa: *SHow/LOg* az utolsó 5 be- és kijelentkezést *SHow/LOg/20* az utolsó 20 be- és kijelentkezést *SHow/LOg HG5I* HG5I utolsó 5 be- és kijelentkezését *SHow/LOg/20 HG5I* HG5I utolsó 20 be- és kijelentkezését

#### *SHow/MANAGer (hívójel)*

Arra ad választ, hogy a megadott hívójelű állomás mely DX-állomásoknak a QSLmenedzsere. (Az adatbázist a felhasználók a rendszergazda döntése szerint írhatják vagy nem írhatják felül.)

#### *SHow/PREfix (hívójel vagy prefix)*

A paranccsal az adott hívójelről vagy prefixről kérünk információkat a CLX adatbáziából.

#### *SHow/PROFile*

A felhasználói profilunk látható, amely minden, a rendszerbe való belépésünkkor működésbe lép. A profil változtatása az *UPDate/PROFILE* paranccsal lehetséges.

#### *SHow/QSL (hívójel)*

A CLX adatbázissal rendelkezik a DX-állomásokról és QSL-menedzsereikről. Itt csak a DX és a menedzser hívójele található meg, a "direkt" címek máshol vannak tárolva. Az *SH/QSL* eredménye a DX-nek, a menedzserének és annak az állomásnak a hívójele, amely az adatot eredetileg szolgáltatta.

#### *SHow/STAtion (hívójel)*

E parancs a cluster egy másik felhasználójának személyes adatai (név, QTH, utolsó bejelentkezés stb.) megkeresésére szolgál.

## *SHow/SUN (hívójel)*

## *SHow/SUN (prefix)*

#### *SHow/SUN (qthloc)*

A parancs a napkelte, ill. a napnyugta időpontjának kiszámítására ad utasítást egy általunk meghatározott helyen. Ezt a helyet megadhatjuk a felhasználó hívójelével, a DXCC egy prefixével vagy a QTH-lokátorral. Példa:

*SHow/SUN* számítja a felhasználó saját QTH-ján a nap keltét és nyugtát. (Ehhez előzetesen a SEt/LOCation paranccsal meg kell adnunk a koordinátáinkat.) *SHow/SUN JN58VF DJ0ZY KL7* számítja a nap keltét és nyugtát saját QTH-nkon, a JN58VF QTH lokátorú helyen, DJ0ZY állomás működési helyén, és egy, az adatbázisban szereplő KL7-es állomás működési helyén.

#### *SHow/SYSOp*

Megadja a használt node rendszergazdáját.

#### *SHow/UPTime*

Megjelöli a rendszer utolsó indítása után eltelt időt napokban, órákban, percekben és másodpercekben.

#### *SHow/Users*

Felsorolja a rendszerhez lokálisan kapcsolódó felhasználókat. Azon felhasználó hívójele, aki *SEt/NOHERE* parancsot adott ki, zárójelbe kerül. A konferenciamódban lévő állomások hívójelei mögött + jel jelenik meg.

## *SHow/Version*

A CLX-ben jelenleg futó program verziószámát adja meg.

*SHow/Wwv SHow/Wwv/ (n) SHow/Wwv (date)*

Megadja a WWV-féle terjedési adatokat rögzített CLX formátumban. Alapesetként az utolsó 5 bejelentés jelenik meg. Több adatot az */ (n)* opcióval kérhetünk. Kérhetünk egy adott napra vonatkozó bejelentéseket is (*SHow/Wwv 29-nov-1997*)*.*

### *Talk (hívójel)(szöveg)*

*Talk (hívójel)>(node\_hívójele) (szöveg) Talk (hívójel)@(node\_hívójele)(szöveg) Talk (hívójel)*

A *Talk* paranccsal rövid üzenetet küldhetünk a rendszer egy másik felhasználójának. Az *SH/Users* segítségével meggyőződhetünk arról, hogy partnerünk csatlakozott-e a clusterhez, és ha igen, a *T (hívójel) (szöveg)* beírásával üzenhetünk neki. Hosszabb társalgáshoz küldjük a *T (hívójel)* utasítást, mire a CLX "talk" üzemmódba helyez és értesít arról, hogy minden, amit begépelünk, a kiválasztott partnerhez kerül továbbításra. A "talk" módból új sorba írt "/exit" paranccsal lehet kilépni.

"Talk" módban is adhatunk CLX parancsokat, előtte "\*" jellel: *\*SH/DX/20* hatására pl. az utolsó 20 DX-bejelentés listázódik, miközben "talk" módban maradunk. Ha a kívánt partner másik node-hoz csatlakozik, a "talk" automatikusan a megfelelő helyre továbbítódik. Amennyiben a hívójelét nem találjuk a USER LIST-en (*SH/C*), az üzenet továbbítását másik node-ra kezdeményezhetjük a

*Talk (hívójel)>(node\_hívójele)(szöveg)* vagy

*Talk (hívójel)@(node\_hívójele)(szöveg)* paranccsal. A két hívójel között nem szabad szóközt hagyni!

*TYpe/BULletin (név)*

*TYpe/BULletin (év)/(név)*

Megjeleníti a parancssorban megjelölt bulletinfájlt. A név rövidíthető és az év megadásának híján a folyó évet tételezi fel a CLX.

## *UPDate/PROFILE*

A felhasználói profil kitöltésére szolgáló parancs. A belépéskor végrehajtandó "profil" olyan parancsokat tartalmazhat pl., mint *DIR/NEW, SH/DX/20*. A profil vizsgálható az *EXEC/PROFILE* ill. listáztatható a *SH/PROFILE* utasítással.

#### *UPDate/QSL (DX hívójele) (manager) (megjegyzés)*

A QSL-menedzser adatbázis feltöltésére szolgáló parancs. A hibásan megadott adatok a *CL/QSL* paranccsal törölhetők.

# *UPLoad/BULletin (név)*

*UPLoad/BULletin (év)/(név)*

A parancs a bulletinfájlok feltöltésére szolgál a clusterbulletin területére. Ha nem adunk meg évet, a program a folyó évet feltételezi. (Az évszámot egyébként 4 digittel kell megadni.)

*Wwv sf=(flux),a=(a-index),k=(k-index) (,megjegyzés)* E paranccsal a WWV-féle terjedési adatokat tölthetjük fel a CLX rendszerbe. Példa: *Wwv sf=94, A=6, K=4, SA=moderate, GF=unsettled*